#### **Budget Development Submission**

The online Budget Worksheet allows the user to input their data next to the current fiscal year data that exists in the system. When the user inputs their speedtype, the system will identify whether it is a valid speedtype at the point of entry.

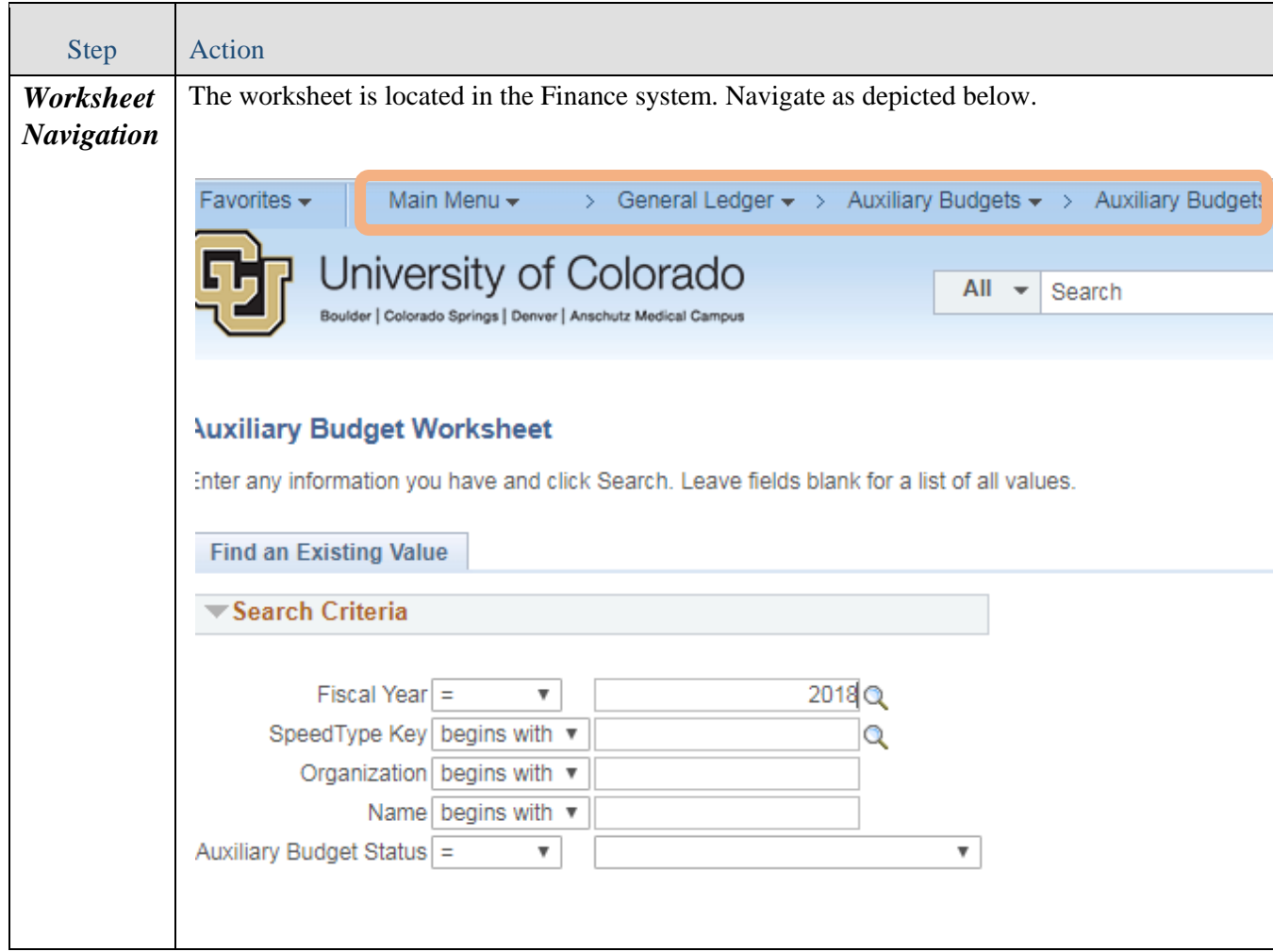

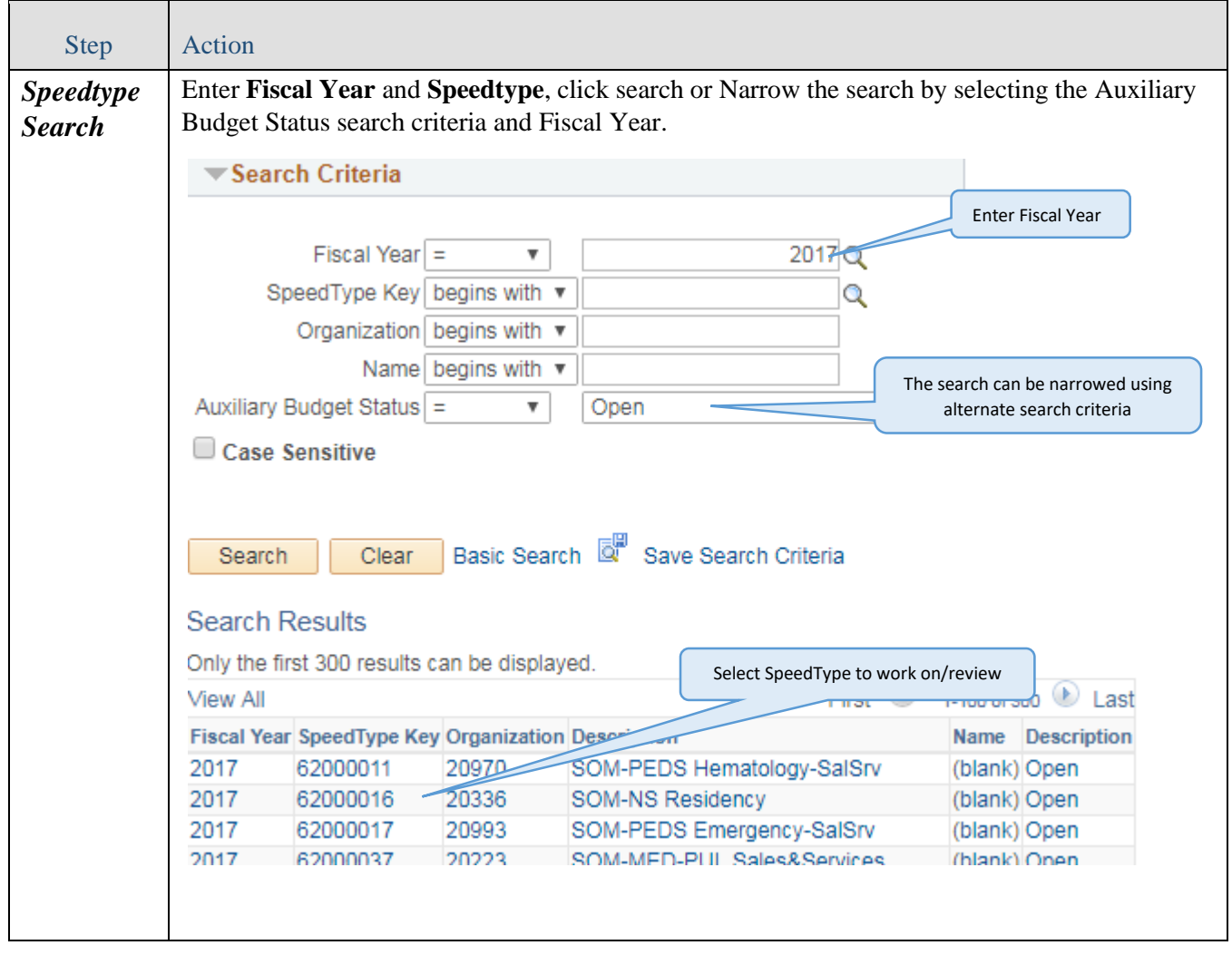

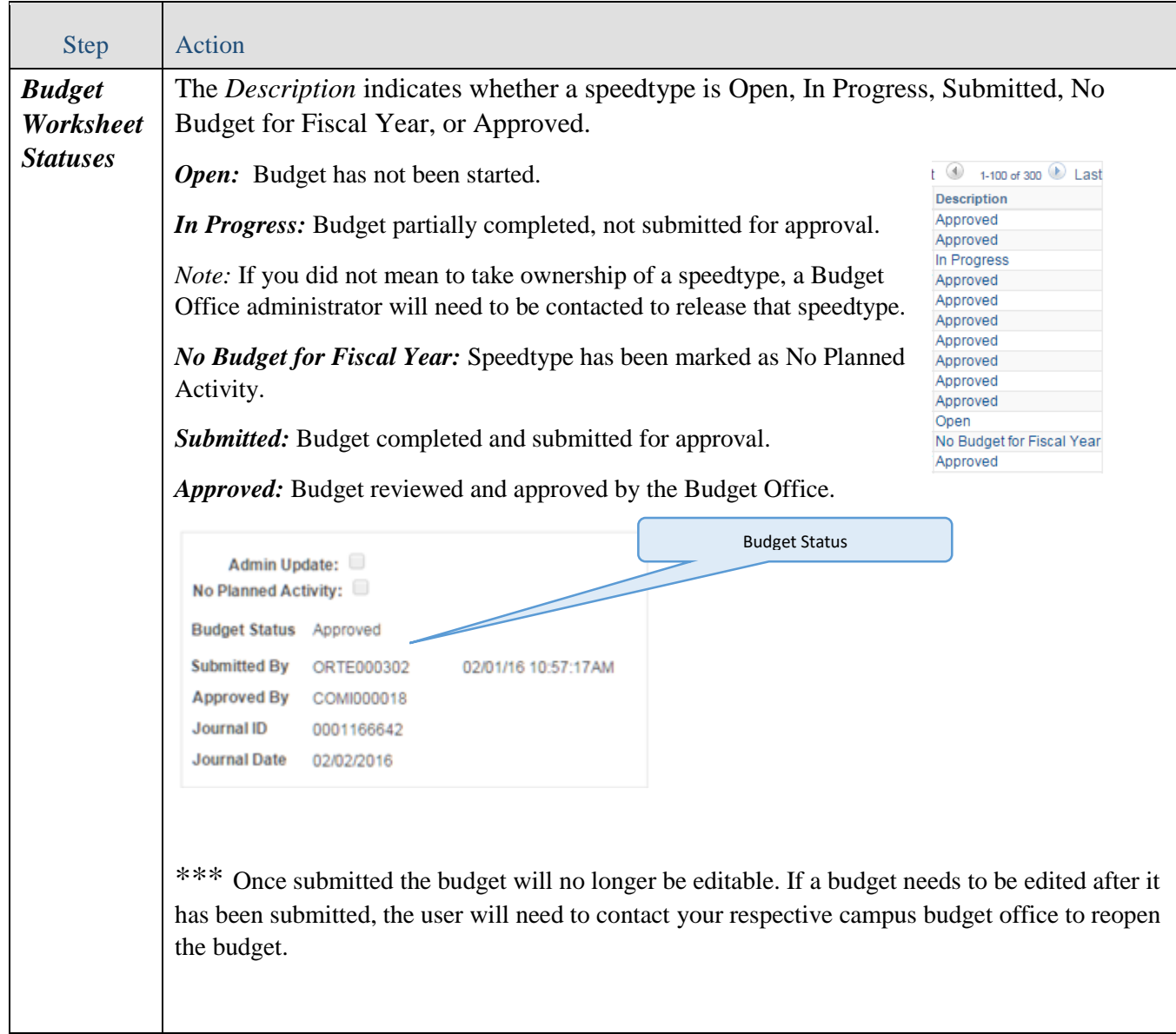

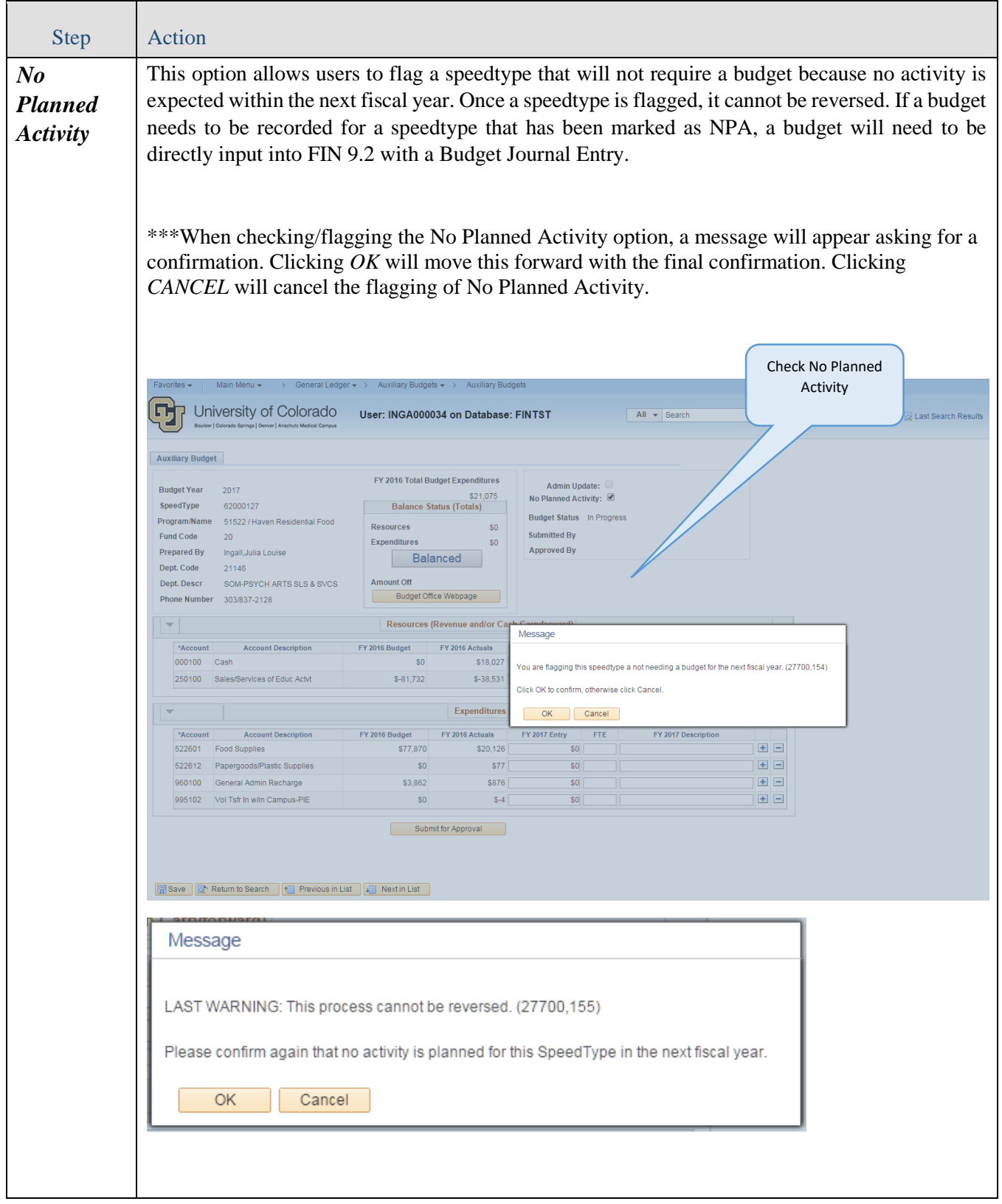

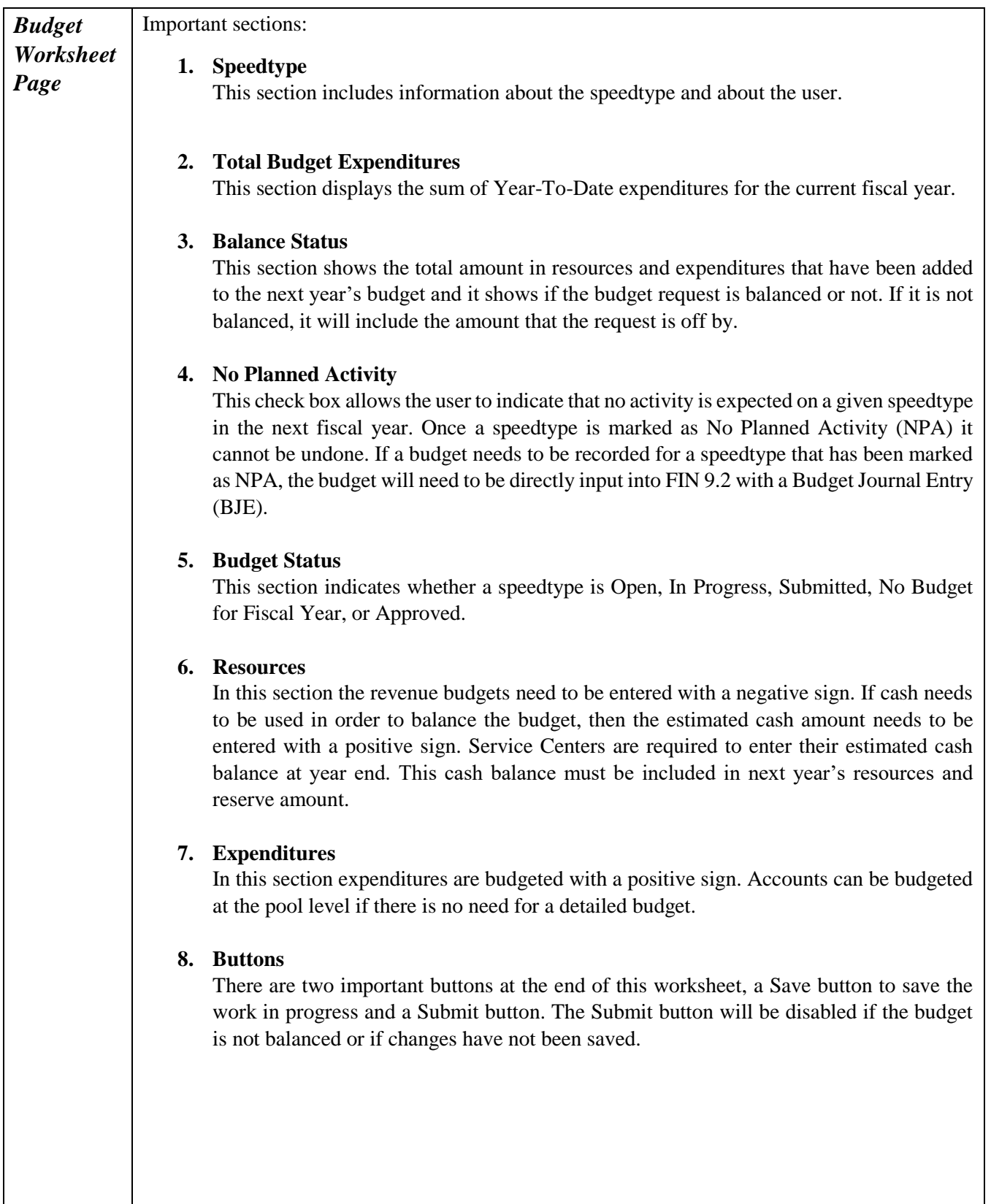

#### **9. Accounts**

The Resources and Expenditures sections include a line to add new accounts and a help link to find new accounts, if needed. New accounts need to be entered with a budget amount in order to be added to the worksheet. These sections also allow users to enter a new description and to delete rows if they are not needed.

\*\*\*Click on one of the plus signs in either the Resources or Expenditures section and enter the Account or click on the magnifying glass tool to help find an account number. When you open the link, the Account code and Account Description will populate in the Account and Account Description field.

#### **10. Comments Box**

This section allows users to add their comments that anyone working on the SpeedType can see and add to.

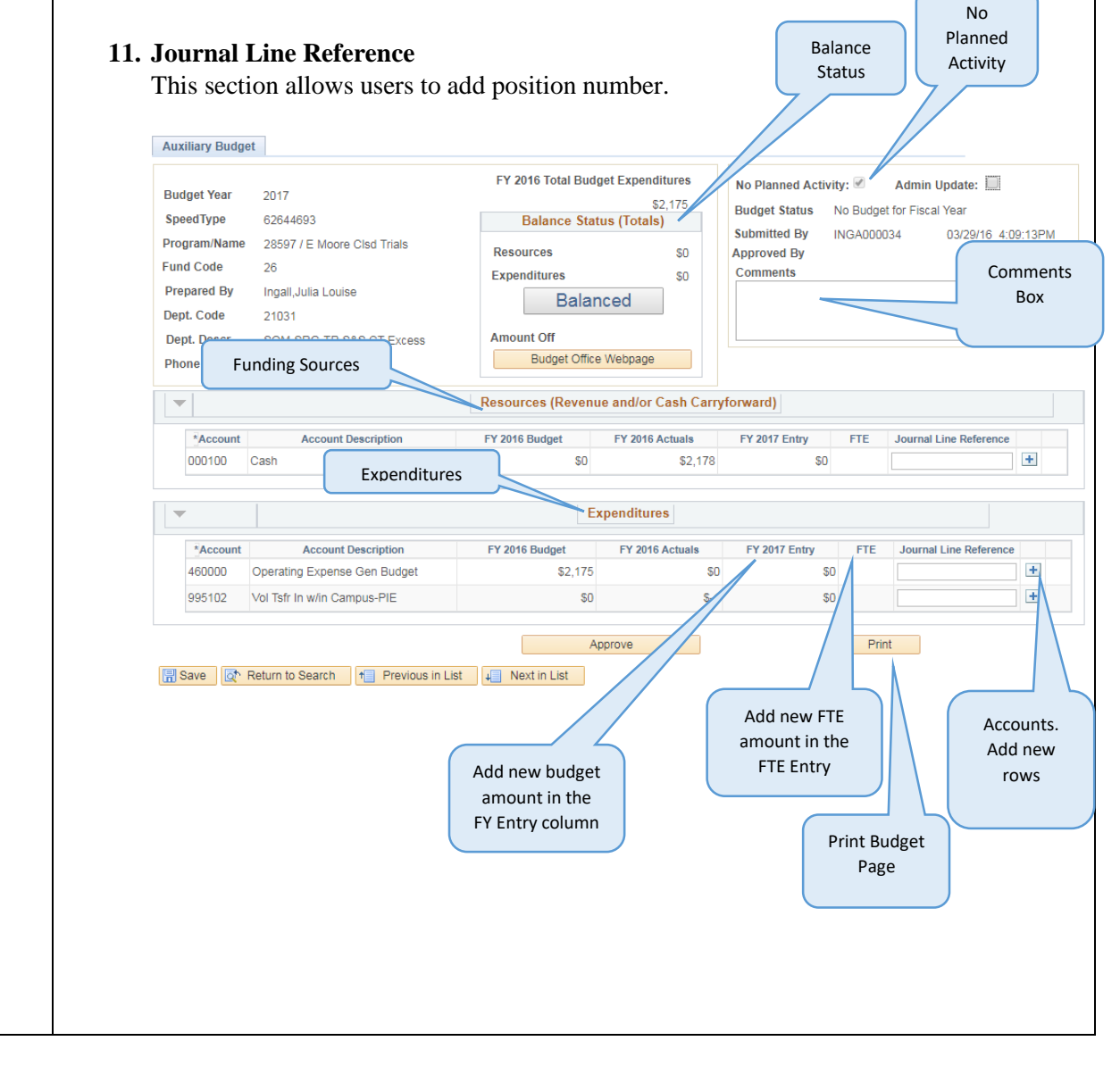

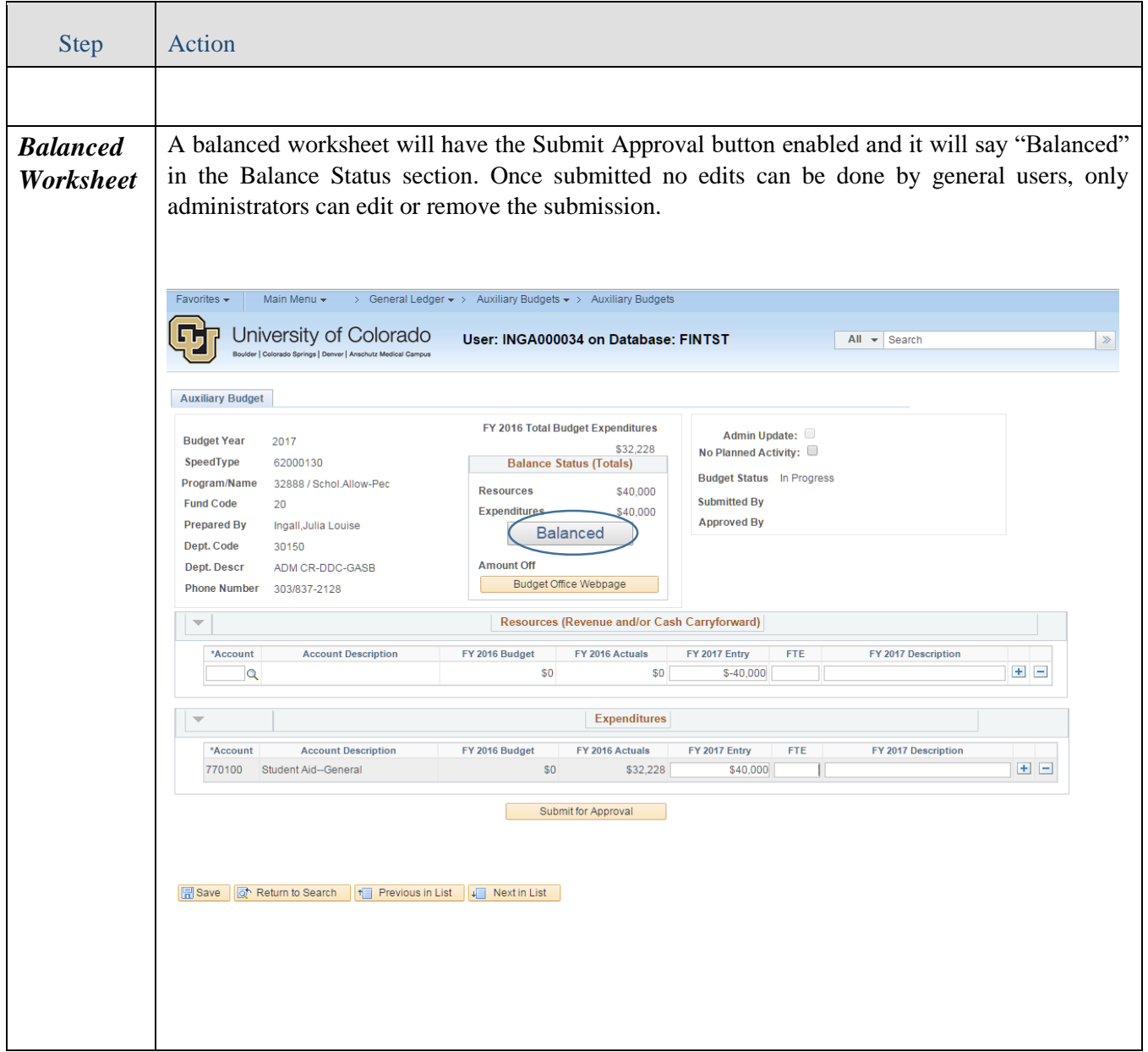

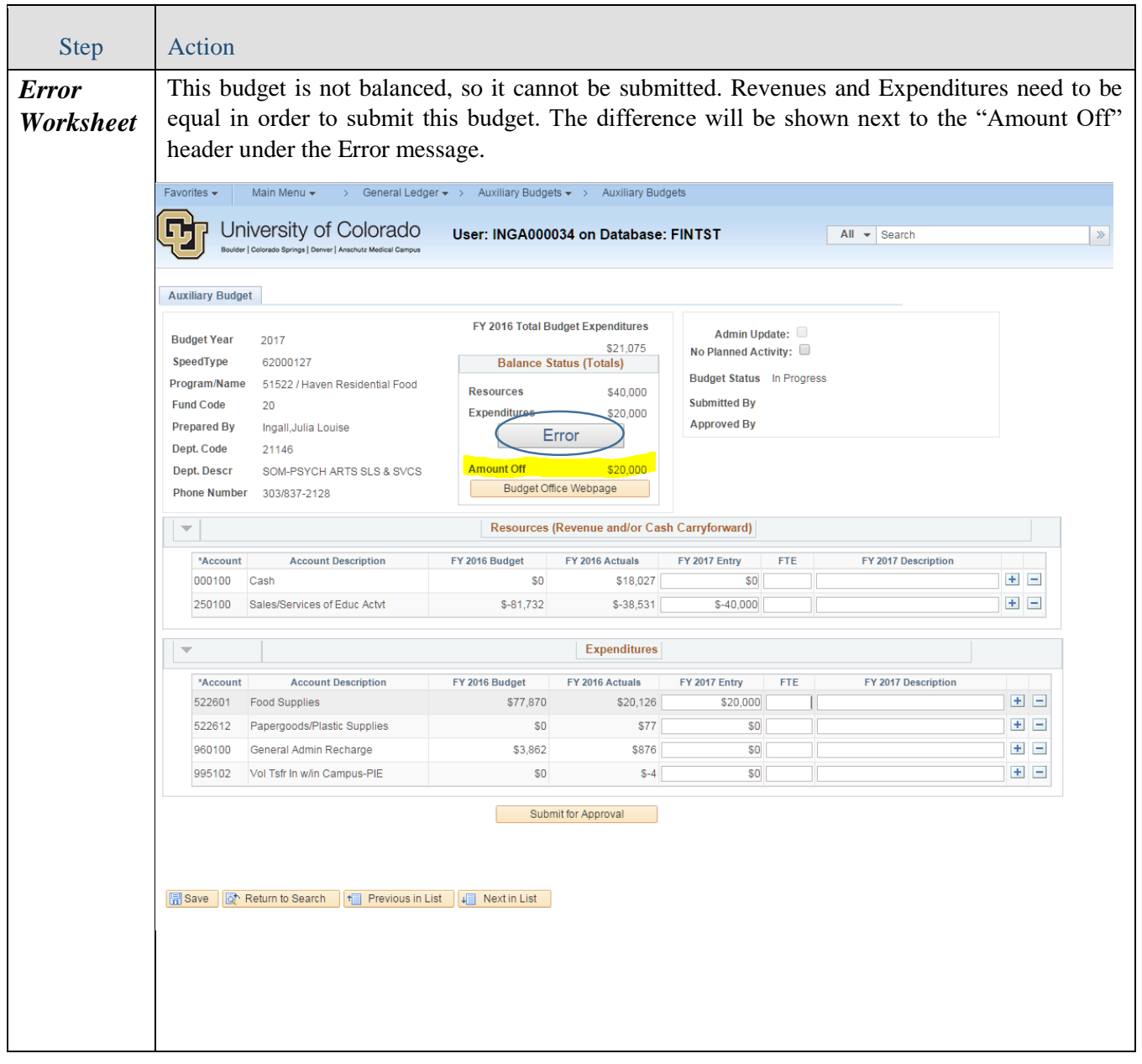

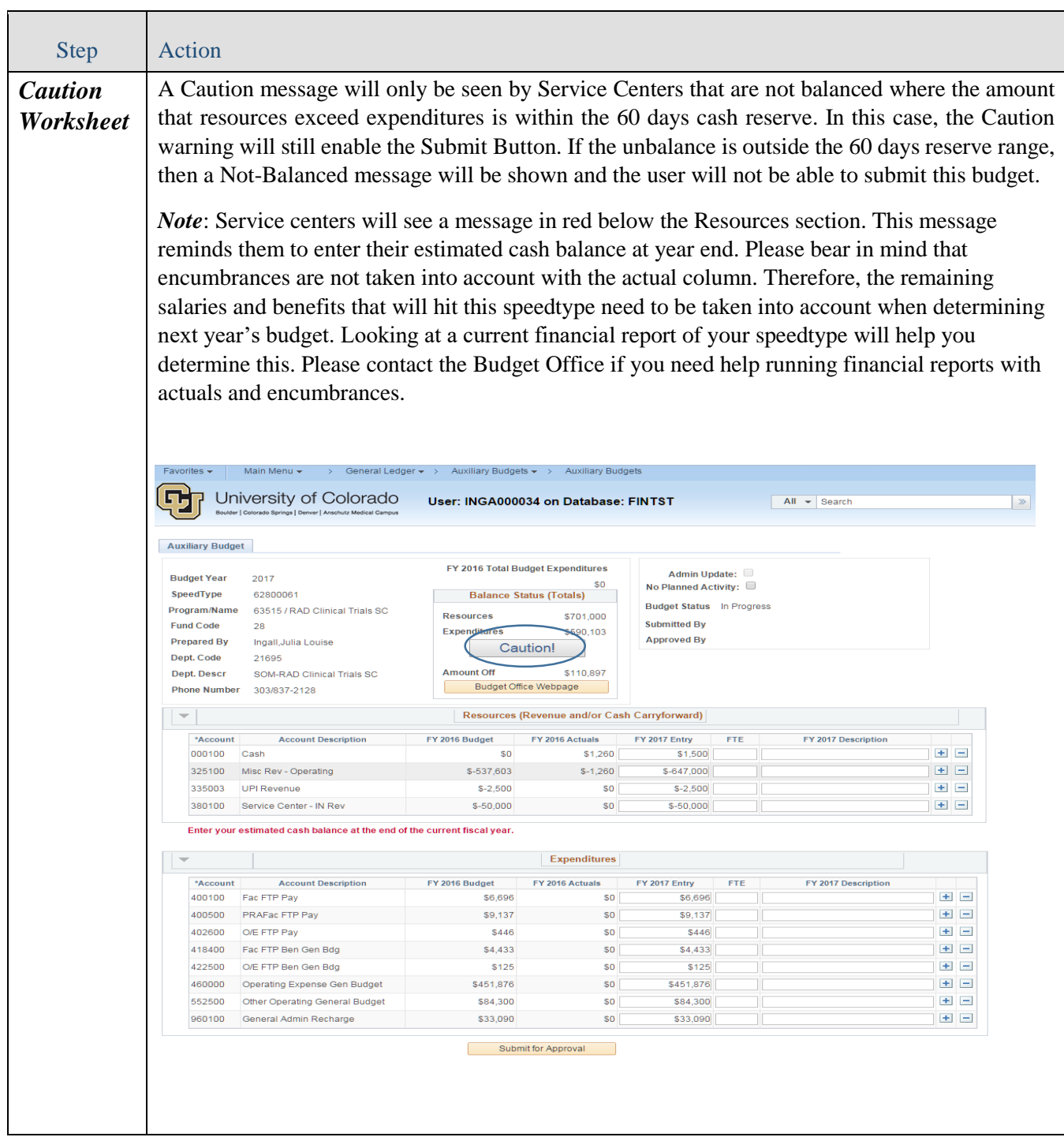

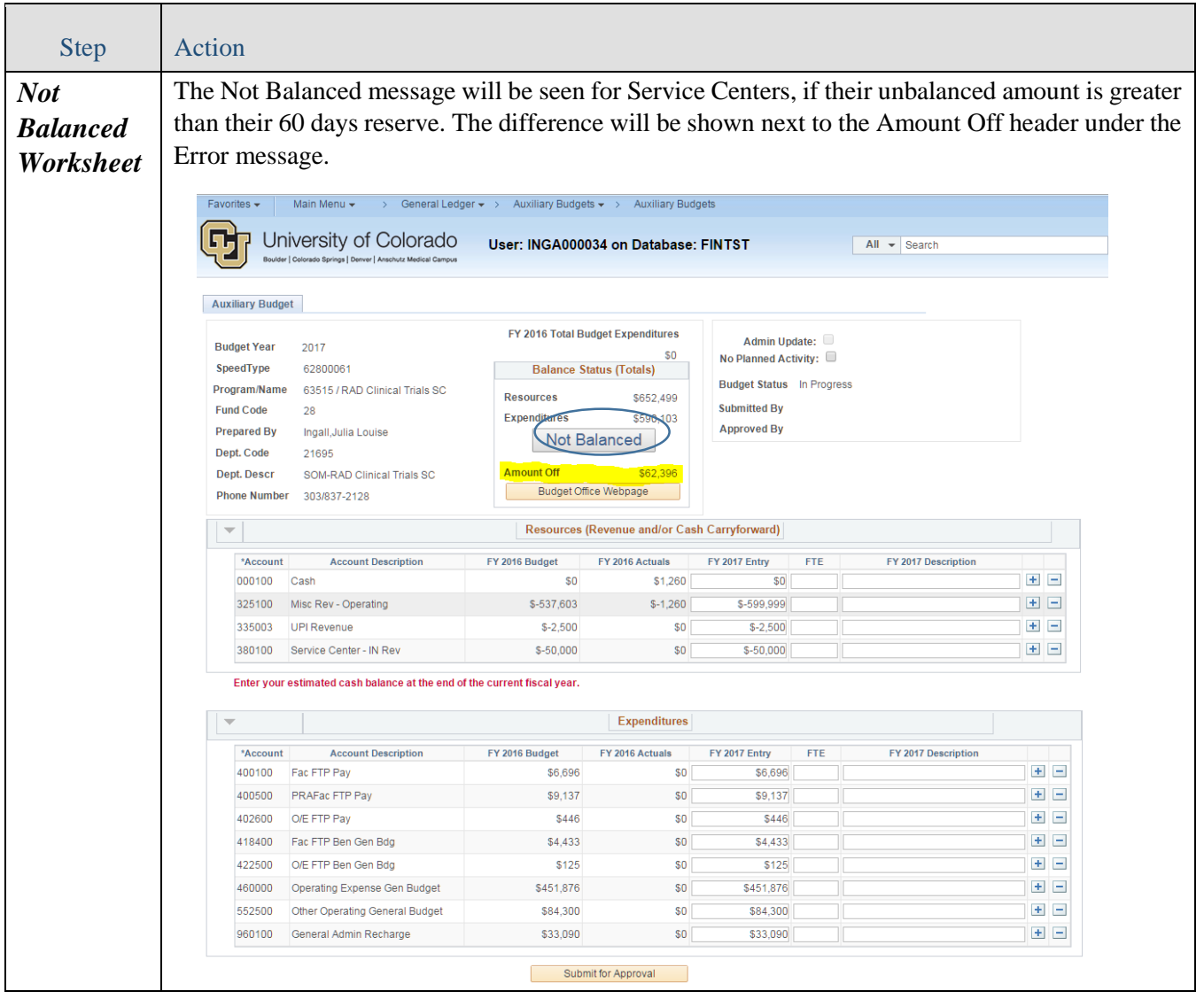

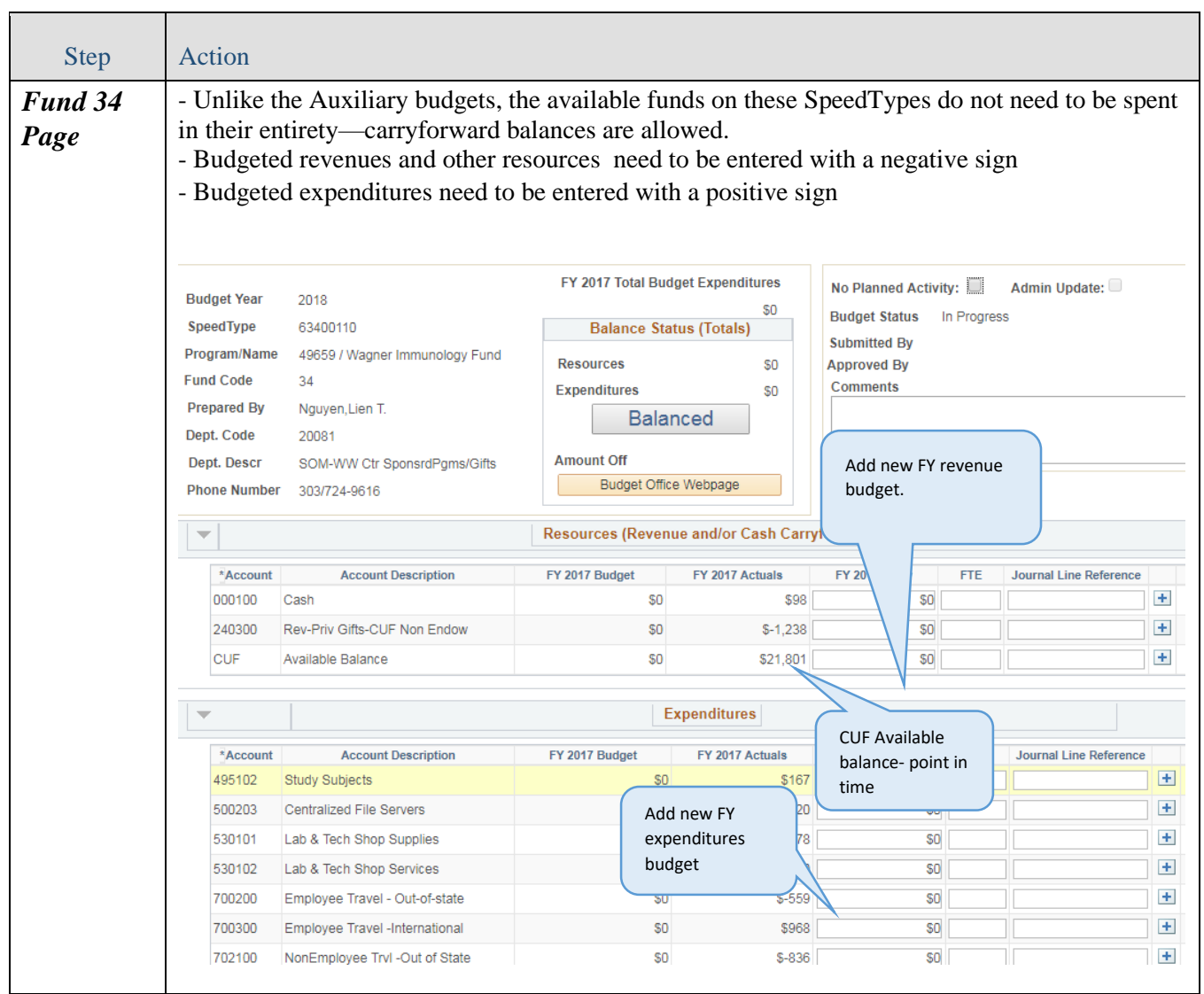